# **Stylized Toon**

## ? Unknown Attachment

Whilst Stylized Looks is far more than a simple toon shading system, it sure does render a beautiful toon if you so desire!

# PxrStylizedToon

#### Visualizer

Use these settings to preview certain AOVs to aid in the development of your creative toonning!

#### Beauty

The Beauty AOV being rendered before the Stylized Looks filters are applied

Toon Ramp The Toon ramping.

**Toon Final** 

Your beautiful toon image

Toon Final with Spec

Your beautiful toon image + specular highlights

**Diffuse Energy** 

The energy emitted by the Diffuse AOV

Diffuse Luminance

The luminance of the diffuse AOV

#### Albedo

The Albedo AOV

#### Signal AOV String

Name of a color AOV to use for the signal to toon shading. Typically diffuse, but you can put any light AOV here. This AOV has to be setup in Maya/Katana /Houdini or DisplayFilter will exit.

#### **Diffuse Energy from**

Under the hood a white shader approximation is created based off the Signal AOV to drive the Toon response. By default using average of RGB components of Signal AOV, but can also divide Signal AOV lighting results with a pure albedo from NPRalbedo AOV or albedo AOV. If NPRalbedo AOV chosen, must set Albedo Color in Stylized Controller Pattern node.

#### Light Mask Switch

Use light aov defined in signal\_aov\_string above as mask for previously daisy-chained Stylized shaders and/or physically based lighting.

#### **BG Color**

Color of Background

#### **Occl Integrator Switch**

If Using Occlusion Integrator, turn this on

## **Float Spline**

#### **Remap Spline Switch**

#### Toon

#### Step Mode

Albedo: steps to object albedo from albedo AOV. Light To Albedo: steps from white or light color to albedo color of object (use albedoLift to see more if dark albedo or textures). Darks Color: step to chosen color instead of default black.

#### **Toon Diffuse Steps**

Number of steps to quantize diffuse lighting

#### Albedo Lift

When Step Mode = Albedo or Light to Albedo, you can use this to lift your albedo values

#### Darks

Color to step to

#### Linstep Min

Min for min-max remap of stepping. Check the NPRtoonDiffRamp AOV to visualize.

#### Linstep Max

Max for min-max remap of stepping. Check the NPRtoonDiffRamp AOV to visualize.

#### Gamma

Gamma for toon diffuse ramp. Check the NPRtoonDiffRamp AOV to visualize.

#### Step to Albedo

Step to Albedo Color of objects instead of Blacks. Still uses Blacks, but as a multiplier on the Albedo Color, so switch Blacks to a grayscale value.

Link

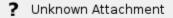

Clean Toon with 1 Distant Light

## **Toon Tips**

- Changing the integrator to PxrDirectLighting will result in a sharper toon image
- To achieve a traditional sharper toon render, try using lights such as the PxrDistanceLight and PxrSphereLight
- To reduce noise in the Toon banding, use a PxrDistantLight, turn off bounces (either PxrDirectLighting integrator or 0 for Max Indirect Bounces in PxrPathTracer integrator)